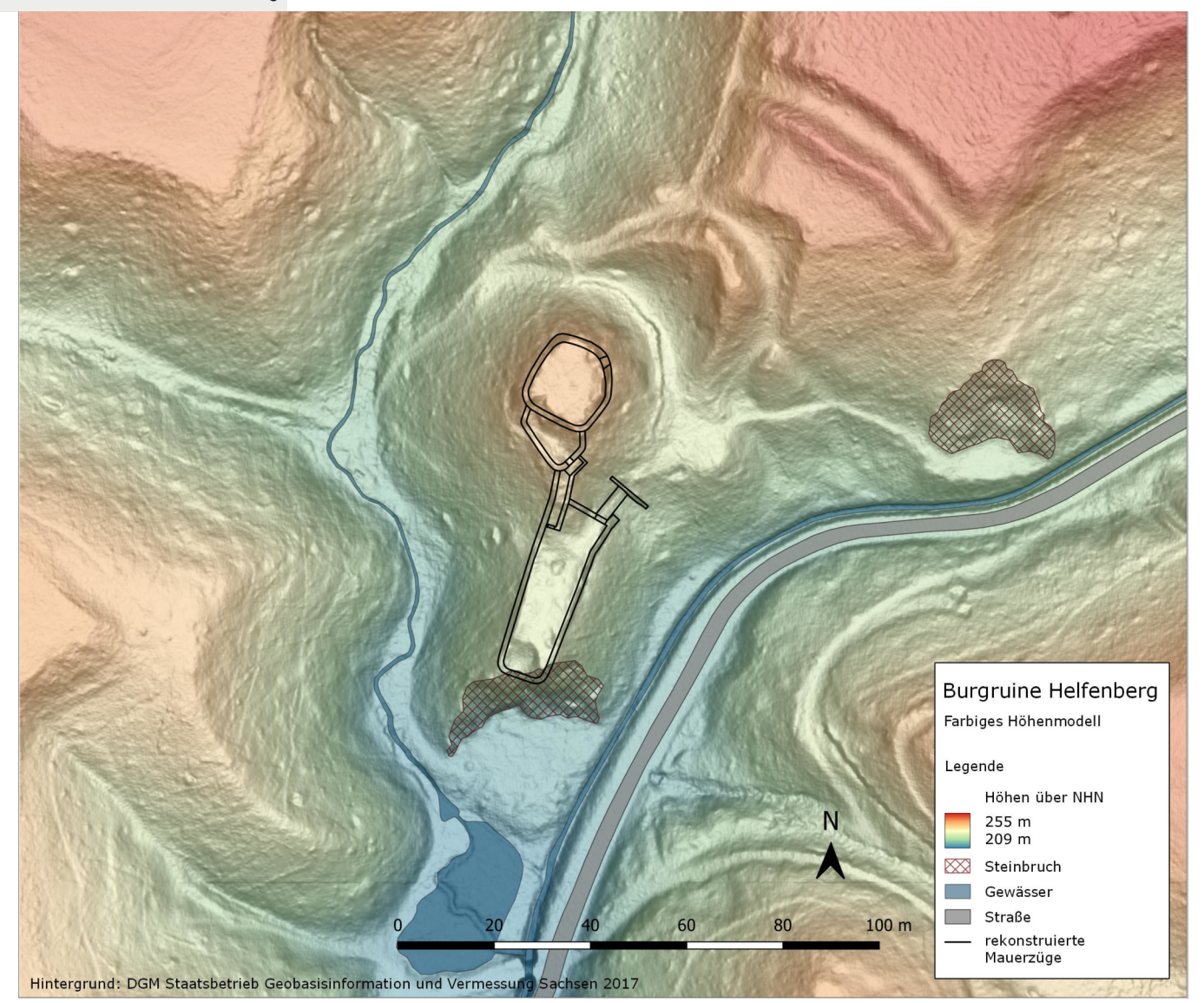

# David Burkhardt Dokumentation und Visualisierung einer mittelalterlichen **Burgruine**

Probleme und Fragestellungen

**Im Fokus einer Bachelorarbeit im Studiengang Grabungstechnik - Feldarchäologie an der Hochschule für Technik und Wirtschaft Berlin stand die Zustandsdokumentation der Burgruine Helfenberg bei Dresden. Daraus hervorgehend beschäftigt sich dieser Beitrag mit der Frage, welche Möglichkeiten der Visualisierung bei der Dokumentation der Burgruine bestehen und wie diese die Sicht auf den archäologischen Befund beeinflussen. Insbesondere bei der Erstellung von Plänen haben die Wahl bestimmter Werkzeuge und das Verändern verschiedener technischer Parameter entscheidende Auswirkungen auf die Darstellung des archäologischen Befundes.**

Farbkodiertes Geländemodell der Burganlage Helfenberg und **1**Umgebung. Bildmittig sind die rekonstruierten Mauerzüge der Hauptburg erkennbar. Südlich grenzt der Steinbruch an. Nordöstlich vorgelagert zeichnen sich die Wälle und Gräben der Vorbefestigung ab (Geländemodell aus Daten des Staatsbetriebs Geobasisinformation und Vermessung Sachsen, 2017; Rekonstruktion Autor).

## **Die Burgruine Helfenberg**

Die spätmittelalterliche Burgruine befindet sich in der heute zur Stadt Dresden gehörenden Gemarkung Helfenberg. Diese liegt auf einem östlich an die Dresdner Elbtalweitung grenzenden Plateau, dem Weißig-Schönfelder Hochland. Die erstmals im 1349 bis 1350 verfassten Lehnbuch Friedrichs des Strengen erwähnte niederadelige Grundherrschaftsburg war mehrmals Gegenstand urkundengeschichtlicher Betrachtungen 1 . Daneben liegen skizzenhafte Beschreibungen und Kurzeinträge in Überblicksliteratur<sup>2</sup> und die Notdokumentation einer Grube vor, die ein Raubgräber

1 Woldemar Lippert (Hrsg.), Das Lehnbuch Friedrichs des Strengen. Markgrafen von Meißen und Landgrafen von Thüringen 1349/50 (Leipzig 1903) 40–41. 2 Kurzer Eintrag mit stark vereinfachtem und fehlerhaftem Übersichtsplan bei Gerhard Billig/Heinz Müller, Burgen. Zeugen sächsischer Geschichte (Neustadt an der Aisch 1998) 174–175.

hinterließ. Jedoch erfuhr das Objekt bislang noch keine systematische Baubeschreibung oder Zustandsanalyse. Die erste, überblicksartige Bestandsaufnahme des Denkmals wurde durch den Verfasser vorgenommen.

Die Anlage ist auf einem mit Laubmischwald bestandenen Bergsporn zwischen einem kleinen Seitental und dem Helfenberger Grund gelegen, welcher mehrere kleine Kerbtäler bündelt und wenige Kilometer weiter in das Elbtal mündet. Die auf der Spitze des Bergsporns errichtete steinerne Hauptburg besteht aus einem kleinen Kernburghügel mit den Resten eines eventuell wohnturmartigen Gebäudes und der von einer Ringmauer umschlossenen Vorburg. Auf dem Gelände der Hauptburg haben sich umfangreiche Reste stark erodierten Mauerwerks mit einer Höhe von wenigen Dezimetern bis über zwei Metern erhalten. Der Hauptburgbereich ist gegen das nordöstlich gelegene Bergplateau durch ein mehrfaches Wall-Graben-System abgegrenzt (Abb. 1). Das südliche Ende des Sporns wird von einem Steinbruch eingenommen, durch dessen Anlage vermutlich Teile des Vorburgareals abgetragen wurden.

#### **Dokumentation – Ziele und Methoden**

Es erfolgte die Dokumentation der oberflächlich sichtbaren Befunde und eine Kurzdokumentation des konservatorischen Zustands des Bodendenkmals. Dabei wurden unterschiedliche Faktoren erfasst, durch deren Einwirkung sich das Denkmal in einem erschreckend rasch voranschreitenden Erosionsprozess befindet. Die Bachelorarbeit schafft eine Grundlage für weiterführende bauhistorische und archäologische Forschungen und ist auch der erste Schritt zu einer Sicherung sowie langfristigen Erhaltung der Bausubstanz.

Bei der Planung der Arbeit galt es die Frage zu klären, welche Dokumentationsmethoden für eine überblicksartige und ausschließlich die Oberfläche betreffende Bestandsaufnahme einer Burgruine angemessen sind. Die unterschiedlichen Arten von Befunden erforderten dabei die Wahl verschiedener Methoden, mit denen sich deren unterschiedliche Struktur und Eigenart adäquat darstellen lassen.

Beim Blick auf das Geländerelief mit seinen unterschiedlichen Wällen und Gräben fällt zunächst auf, dass diese Art von archäologischer Struktur mit herkömmlichen Dokumentations-/Visualisierungsmethoden wie Fotografie, schriftlicher Beschreibung oder Zeichnung nur unzureichend darstellbar ist. Durch Fotografien können die Höhenunterschiede und

> 2 Helfenberg, Blick nach Nordwest in den Hauptabschnittsgraben (Graben 3). Das Bild vermittelt einen Eindruck von der Situation vor Ort, stellt aber keine adäquate Dokumentation des Befundes dar (Autor).

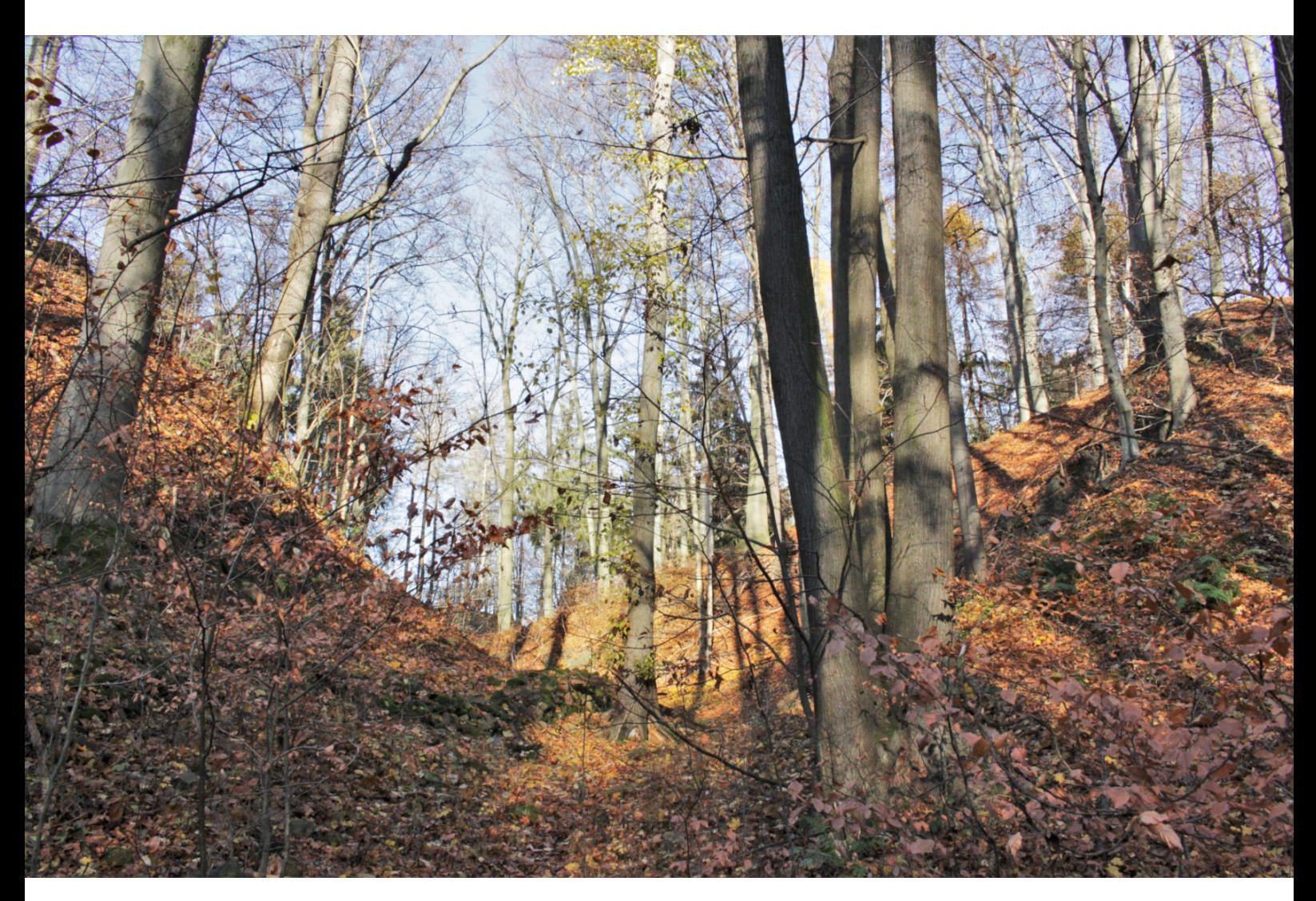

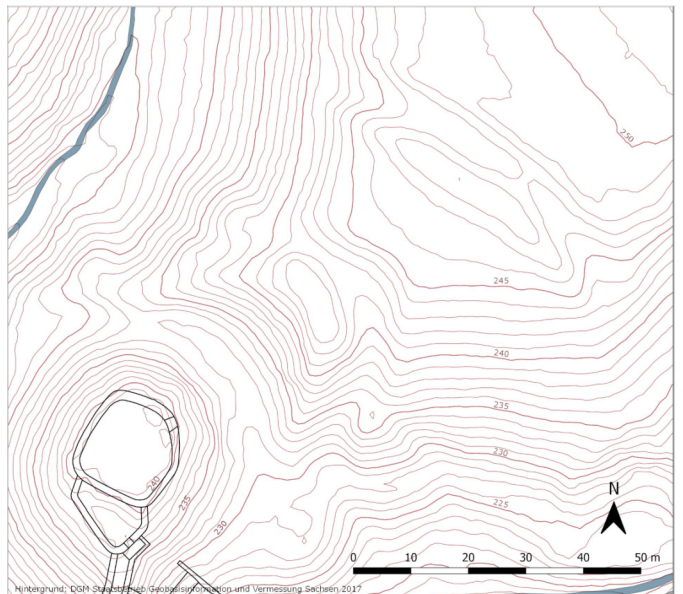

Hangneigungen gezeigt und ein erster bildhafter Eindruck der Anlage vermittelt werden. Aufgrund der Bewaldung des Geländes und des Umfangs des Denkmals kann aber keine Übersicht über die Ruine gegeben und die verschiedenen Wälle, Gräben und Bereiche der Burg nicht in Zusammenhang zueinander wahrgenommen werden (Abb. 2).

Schriftlich können zwar die einzelnen Teilobjekte und deren Ausdehnung und Art beschrieben werden, aber der Bezug zueinander und die Lage im Geländerelief ist nur schwer darstellbar. Unter den analogen Methoden erscheint die Handzeichnung zur Visualisierung noch am geeignetsten. Durch die sehr eingeschränkte Anwendbarkeit analoger Messmethoden vor Ort würde eine Zeichnung allerdings bestenfalls einen skizzenhaften Charakter aufweisen. Auch kann mittels einer Aufsicht mit Keilschraffen zwar die Lage der Wälle und Gräben wiedergegeben werden, eine Darstellung der für das Objekt charakteristischen Höhenunterschiede ist aber nur sehr eingeschränkt möglich. 3

Eine weitere Methode ist das "digitale Zeichnen" mittels tachymetrischer oder GPS-gestützter Einmessung. Diese Art der Darstellung eignet sich hervorragend für die Mauerwerksbefunde der Burgruine, da sie einen klar definierten Umriss besitzen und ihre Aussage auch in einer zweidimensionalen Darstellung (Grundriss) nicht verloren geht. Die Höhenunterschiede im Gelände sowie das Wall-Graben-System können mit dieser Methode aber nur mit sehr großem Aufwand dokumentiert und nicht aussagekräftig dargestellt werden.

Für die Dokumentation des komplexen Geländereliefs, das beim Bau der Burg durch das Eintiefen von Gräben sowie Anhäufen von Wällen stark anthropogen überformt ist und eine eigene Art Landschaftsbefund darstellt, wurde schließlich ein mittels Airborne Laserscanning erstelltes digitales Geländemodell (DGM) ausgewertet. Mauerstrukturen lassen sich aufgrund zu geringer Auflösung des DGM auf diese Weise allerdings nicht dokumentieren.

3 Die wichtige Information der für eine Burganlage dieser Größe ungewöhnlich erscheinende Tiefe des Hauptabschnittsgrabens ist beispielsweise durch eine Handzeichnung nicht darstellbar.

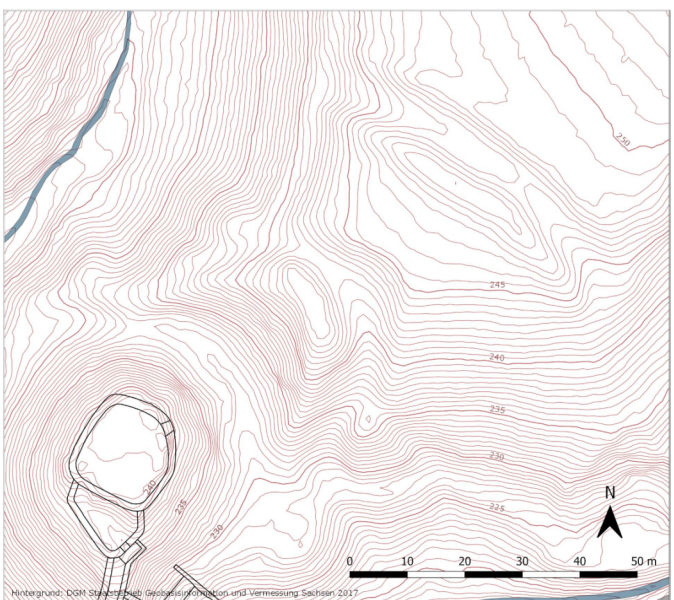

**3** Detailausschnitt des nordöstlichen Bereichs der Burg Helfenberg. Im Vergleich zwei Höhenlinienpläne mit Höhenlinienabständen von 1,0 Meter (links) und 0,5 Meter (rechts) (Geländemodell aus Daten des Staatsbetriebs Geobasisinformation und Vermessung Sachsen, 2017).

Für die Mauerwerksbefunde fand eine tachymetrische Einmessung statt, um deren – momentan oberflächlich sichtbare – Umrisse zweidimensional darstellen zu können 4 . Eine Fotodokumentation der Mauern gewährleistete die Erfassung ihres Erscheinungsbildes. Besonders aussagekräftige Befunde wurden zusätzlich durch eine schriftliche Beschreibung dokumentiert. Die Daten des DGM und die mittels tachymetrischer Einmessung gewonnenen Informationen wurden in QGIS zusammengeführt und visualisiert.

### **Visualisierung**

Die Dokumentation im Feld, sei es auf Grabung, bei einer Baubegleitung oder Prospektion, steht im grabungstechnischen Alltag oft im Vordergrund. Ebenso wichtig ist aber auch die spätere Visualisierung der Forschungsergebnisse in Form von Plänen. Damit wird durch den oder die Autor:in festgelegt, welches Bild vom untersuchten Bodendenkmal vermittelt wird. Falls andere Forschende zu einem späteren Zeitpunkt auf jener Arbeit aufbauen, ist ihr Bild von der archäologischen Stätte durch die erfolgte Darstellung bereits vorgeprägt. An dieser Stelle soll anhand des Geländereliefs überblickshaft illustriert werden, wie verschiedene Möglichkeiten der Visualisierung die Sicht auf den archäologischen Befund der Helfenberger Burgruine beeinflussen.

4 Die Methode der tachymetrische Einmessung erlaubt natürlich mit der Aufnahme entsprechend vieler Punkte auch eine dreidimensionale Darstellung. Diese erschien jedoch für die hier intendierte Erstellung von Übersichtsplänen in kleinem Maßstab nicht zweckführend. Mithilfe der Auswertung eines digitalen Geländemodells in einem Geoinformationssystem ist die Möglichkeit gegeben, ein komplexes, großräumiges Geländerelief wirklichkeitsgetreu abzubilden 5 . Nach dem Umwandeln der Punktwolke in eine Rastergrafik stehen in QGIS verschiedene Darstel‐ lungsmöglichkeiten zur Verfügung. Die Darstellung der

5 Da vom Verfasser das Programm QGIS verwendet wurde, beschränkt sich die Betrachtung verschiedener Visualisierungsarten auf Methoden, die in dieser Software anwendbar sind.

| N *HRO-06 VGFA - QGIS                                                                                            |                       |                                                                  |                             |                                |                               |
|----------------------------------------------------------------------------------------------------|-----------------------|------------------------------------------------------------------|-----------------------------|--------------------------------|-------------------------------|
| Projekt Bearbeiten Ansicht Layer Einstellungen Erweiterungen Vektor Raster Datenbank Web Netz Verarbeitung Hilfe |                       |                                                                  |                             |                                |                               |
| $\frac{8}{2}$<br>$\frac{1}{2}$                                                                                   |                       |                                                                  |                             |                                |                               |
| $\sqrt{a}$ /x - $\frac{1}{2}$<br>$\geq$                                                                          |                       | Layereigenschaften - DGM_x02_schw2_crop_L_farbe - Symbolisierung |                             |                                | $\times$                      |
|                                                                                                    | Q                     | <b>Wanaldarstellung</b>                                          |                             |                                |                               |
| $1.16 - 8.36$ $3.3$<br>Layer                                                                                     | Information           | Darstellungsart Einkanalpseudofarbe                              |                             |                                |                               |
| √ 魚® 了 8 - 即 前 口                                                                                                 | Quelle                | Kanal                                                            | Kanal 1                     |                                |                               |
| <sup>5</sup> Eingabelayer                                                                                        | Symbolisierung        | Min                                                              | 209.0117459875399959<br>Max | 255, 2742147144199976          |                               |
| ▼ √ <i>I</i> Vermessung<br>√ <i>D</i> VermPunkt<br>□ <i>③</i> GRE Grenzen                                        | Transparenz           | Min/Max-Werteinstellungen<br>Interpolation                       | Linear                      |                                |                               |
| <b>√ <i>ID</i></b> BEF Befunde<br>$\triangleright \Box$ $\mathbb{\hat{D}}$ Funde                                 | M Histogramm          | Farbverlauf                                                      |                             |                                |                               |
| <b>D</b> C PRB Proben<br>▼ V 団 Topo                                                                              | Darstellung           | Beschriftungseinheitssuffix<br>Beschriftungsgenauigkeit          | $\circ$                     | G                              | $\ddot{•}$                    |
| <b>J</b> Höhenlinien<br>$\mathbf{F}$<br>DGM x02 schw2 crop L farbe<br>$\mathsf{V}$                               | Zeitlich              | Wert<br>Farbe                                                    | Beschriftung                |                                |                               |
| DGM_x02_schw2_crop_schummer<br>$\triangleright \Box \bigvee$ Böschung                                            | <b>Pyramiden</b>      | 209,0117459                                                      | 209                         |                                |                               |
| ▶ □ fll PRF Profile<br>▶ √ J Auswertung Pläne                                                                    | Metadaten             | 220,5773631                                                      | 221                         |                                |                               |
| ▶ □ <sup>面</sup> Bitmap<br><sup>1</sup> Planung<br>Auswahllisten                                                 | Legende               | 232, 1429803                                                     | 232                         |                                |                               |
| OSM Standard (subdomain link) 2<br>Esri World Imagery<br>Esri World Imagery (Clarity) Beta                       | <b>DE QGIS Server</b> | 243.7085975                                                      | 244                         |                                |                               |
|                                                                                                    |                       | 255,2742147                                                      | 255                         |                                |                               |
|                                                                                                    |                       | Modus Fortlaufend<br>$\overline{\mathbf v}$                      |                             | Klassen 5                      | ¢<br>$\overline{\phantom{a}}$ |
|                                                                                                    |                       | $\blacktriangleleft$<br>Stil<br>$\check{}$                       | OK                          | Abbrechen<br>Hilfe<br>Anwenden | r                             |
|                                                                                                    |                       |                                                                  |                             |                                |                               |

4 Screenshot in QGIS Version 3.22.4. In den Symbolisierungseinstellungen können die Darstellungsarten "Einkanalpseudofarbe" und "Schummerung" gewählt werden (Autor).

Geländeoberfläche durch Höhenlinien gibt den Betrachtenden zwar einen guten Überblick über das Bodendenkmal, bietet aber ein stärker abstrahiertes Bild als andere Methoden. In QGIS ermöglichen mehrere Werkzeuge das Erstellen von Höhenlinien mit jeweils unterschiedlichen Optionen und Funktionen. An der Burg sind mit dem Kernburghügel und dem Hauptabschnittsgraben Strukturen mit großen Höhenunterschieden und starker Hangneigung vorhanden. Für deren Visualisierung haben sich Höhenlinien mit einem Abstand von 1,0 Metern als zielführend erwiesen. Bei den flachen Hangneigungen der Wälle und Gräben im nordöstlichen Bereich der Anlage sind allerdings geringere Abstände sinnvoll (Abb. 3).

Eine weitere Methode zur Darstellung der Höhenunterschiede erfolgt mithilfe der Option "Einkanalpseudofarbe" in den Symbolisierungseinstellungen (Abb. 4). Damit lässt sich das Geländemodell kodiert einfärben, wobei unterschiedliche Farben unterschiedliche Höhen im Gelände anzeigen. Eine solche Darstellung gewährt einen guten Überblick über das Geländerelief; die absoluten Höhenwerte können in einer beigefügten Legende aufgeschlüsselt werden. Allerdings wirkt das Resultat zum Teil verwaschen und ignoriert kleinteilige Strukturen – die recht flachen äußeren Abschnittsgräben sind im Plan nur erahnbar (Abb. 5). Am vorliegenden

> Farbiges Geländemodell der Burganlage Helfenberg und Umge‐ **5**bung. Die Höhenunterschiede treten dank kräftiger Farben zwar deutlich hervor, jedoch ist das Modell im Detail sehr ungenau und wirkt verwaschen (Geländemodell aus Daten des Staatsbetriebs Geobasisinformation und Vermessung Sachsen, 2017).

Beispiel bringt erst die Kombination des farbkodierten Modells mit einer anderen Darstellungsweise befriedigende Ergebnisse.

Wird statt "Einkanalpseudofarbe" die Option "Schummerung" als Darstellungsart ausgewählt, so ergibt dies ein Schattenbild der Oberfläche in Grauwerten. Hier stehen verschiedene Schummerungsarten zur Auswahl: Bei der Schräglichtschummerung wird ein natürlicher Lichteinfall (Sonne) mit einem definierten Einfallswinkel von einer bestimmten Himmelsrichtung imitiert. Eine Veränderung des Einfallswinkels ("Höhenlage"), der Richtung der virtuellen Lichtquelle ("Azimut") und weitere Funktionen erzeugen teils stark

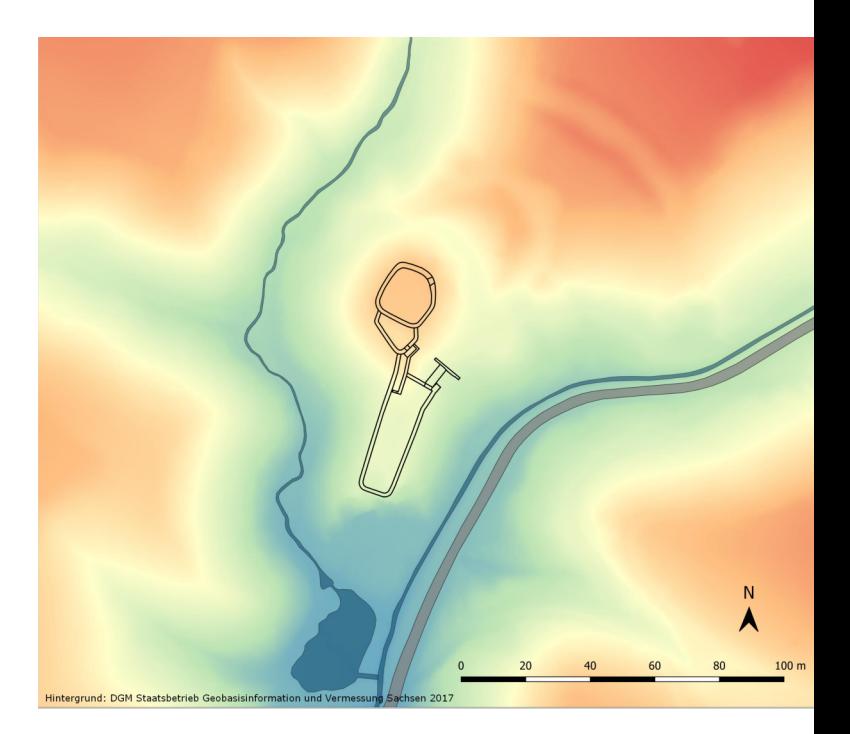

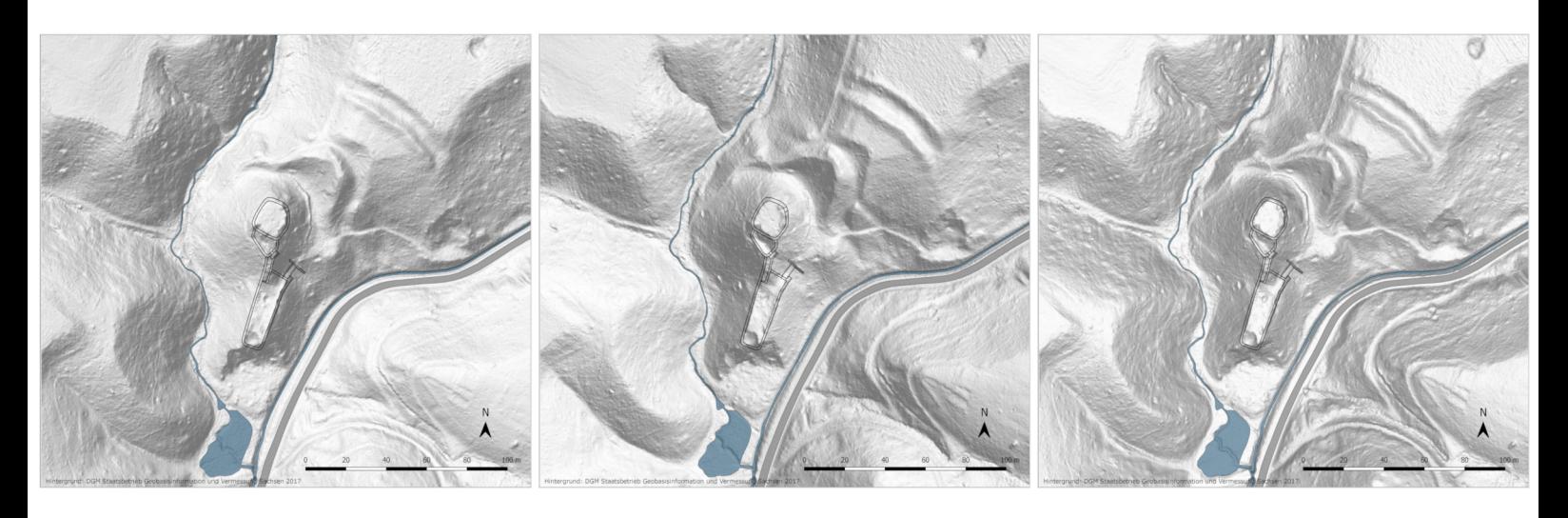

- Geländemodell der Burganlage Helfenberg in Schummerung. Links **6** und mittig zwei Pläne mit Schräglichtschummerung mit Lichteinfall von Nordwest (links) und Nordost (Mitte). Im mittleren Bild tritt das Wall-Graben-System deutlich stärker hervor. Rechts Böschungsschum‐ merung, bei der alle Hänge mit gleicher Hangneigung den gleichen Grauwert besitzen (Geländemodell aus Daten des Staatsbetriebs Geo‐ basisinformation und Vermessung Sachsen, 2017).
- Geländemodell der Hauptburg in Helfenberg mit einer Kombination **7** aus Böschungsschummerung und Farbkodierung. Im Unterschied zu Abb. 8 werden auch Details in der Geländeoberfläche dargestellt – selbst einzelne Baumwurfgruben sind erkennbar (Geländemodell aus Daten des Staatsbetriebs Geobasisinformation und Vermessung Sach‐ sen, 2017, Rekonstruktion Autor).
- Geländemodell der Hauptburg in Helfenberg mit einer Kombination **8**aus Höhenlinienplan und Farbkodierung. Der sehr anschaulichen Dar‐ stellung fehlt es im Detail an Genauigkeit (Geländemodell aus Daten des Staatsbetriebs Geobasisinformation und Vermessung Sachsen, 2017, Rekonstruktion Autor).

voneinander abweichende Wirkungen aus denselben Aus‐ gangsdaten. Am Geländemodell von Helfenberg treten je nachdem unterschiedliche Bereiche der Anlage in den Vordergrund. Während das Wall-Graben-System im Nordosten der Burg bei einem Lichteinfall von Nordwest beispielsweise verhältnismäßig flach wirkt, verstärkt der Lichteinfall von Nordost die Höhenwirkung der Wälle und Gräben (Abb. 6 links und Mitte). Dies kann als gutes Beispiel für eine subjektive Visualisierung betrachtet werden: Beispielsweise ließe sich so eine besondere Tiefe der Gräben in Helfenberg herausstellen. Aber auch die Wälle und Gräben relativ flach aussehen zu lassen, wäre auf derselben Datenbasis ohne weiteres möglich.

Eine weitere Methode ist die Böschungsschummerung. Im Gegensatz zur Schräglichtschummerung werden hier verschiedene Bereiche je nach Hangneigung in unterschiedlich starken Grauwerten eingefärbt – je stärker die Hangneigung ist, desto dunkler wird ein Bereich dargestellt (Abb. 6 rechts). Böschungsschummerung kann in QGIS generiert werden, wenn in den Symbolisierungseinstellungen im Bereich "Kanaldarstellung" die Darstellungsart "Schummerung" gewählt und anschließend bei der Schaltfläche "mehrere Richtungen" ein Häkchen gesetzt wird.

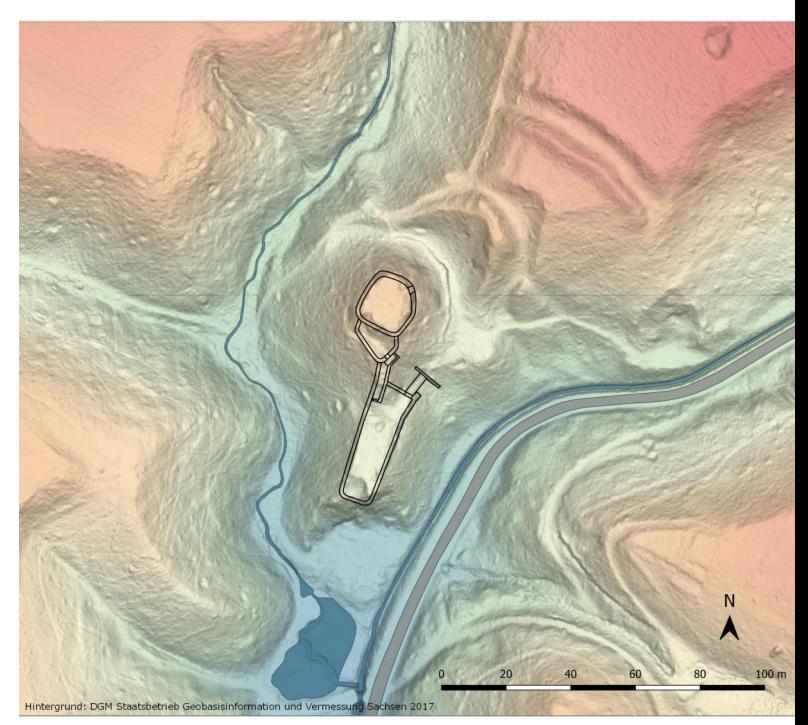

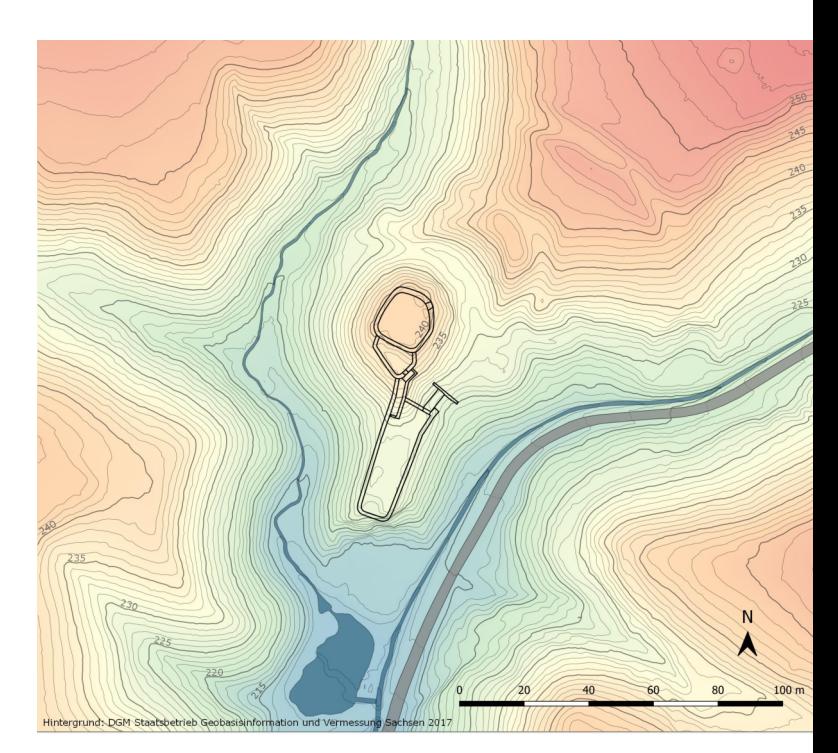

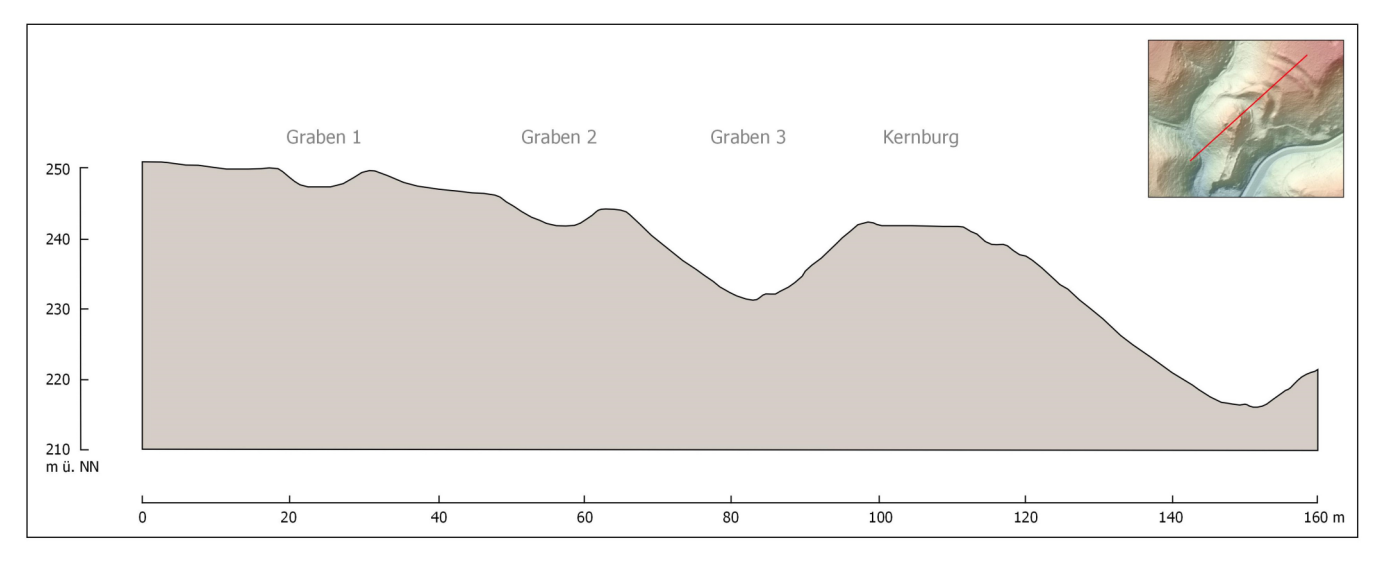

Oft kann die Kombination verschiedener Methoden ein gutes Ergebnis bringen. Sowohl die Verbindung von Böschungsschummerung und Farbdarstellung (Abb. 7), als auch die Kombination aus Höhenlinien und Farbdarstellung (Abb. 8) erlauben bei Burg Helfenberg eine anschauliche Darstellung des Geländereliefs. Im Vergleich der beiden Pläne zeigt sich jedoch, dass mithilfe der Schummerung eine wesentlich exaktere Darstellung der Geländeoberfläche erreicht wird.

Ein weiteres Mittel zur Visualisierung von Geländereliefs sind mithilfe von QGIS-Plugins erstellte digitale Profilschnitte. 6 Am Objekt Helfenberg eignen sich Profile beispielsweise zur Visualisierung der hintereinander liegenden Abschnittsgräben und bilden eine sinnvolle Ergänzung zur Gelände-Aufsicht (Abb. 9). Bei besonders flachen Höhenunterschieden im Gelände kann ein Profil überhöht dargestellt werden, sodass Höhenunterschiede deutlicher hervortreten. In diesem Fall ist immer der Überhöhungsfaktor anzugeben.

Insbesondere für Burg- und Wallanlagen ist die Darstellung von Höhenunterschieden durch Böschungsschraffen beliebt. Anders als bei den obengenannten Methoden ist diese Darstellungsart mit einem hohen Abstraktionsgrad verknüpft, da Flächen nur als geneigte Fläche (mit Schraffen) oder als ebene Fläche (ohne Schraffen) dargestellt werden können. Unterschiedliche Hangneigungen können nur unzureichend mittels unterschiedlicher Strichstärken berücksichtigt werden, während fließende Übergänge überhaupt keine Berücksichtigung finden. Die Visualisierung durch Schraffen erfordert außerdem eine subjektive Interpretation des Befundes, da vor dem Zeichnen der obere und untere Rand einer Böschung festgelegt werden müssen. Aus diesen Gründen und aufgrund der Schwierigkeit, Schraffen in Geoinformationssystemen automatisiert generieren zu lassen, wurde im Beispiel Helfenberg auf diese Methode verzichtet.

Helfenberg, Profilschnitt durch die Vorbefestigungen und den Kern-**9**burghügel. Nicht überhöht, Blick nach Südost. Gut zu erkennen sind die Abfolge und die Größenverhältnisse der Wälle und Gräben zueinander (Autor).

#### **Fazit**

Abschließend kann festgehalten werden, dass es sich bei der Ruine einer mittelalterlichen Spornburg um einen archäologischen Fundplatz mit einer großen Befundvarianz handelt, dem bei archäologischen Arbeiten durch die Wahl verschiedener, auf den Befund angepasster Dokumentations- und Visualisierungsmethoden Rechnung getragen werden muss. Neben Mauerwerksbefunden, Erdbefunden und weiteren gängigen Befundarten gehören zu Burganlagen sehr oft Wälle, Gräben und andere künstliche Eingriffe in das natürliche Landschaftsrelief. Für deren Dokumentation und Darstellung stellt die Auswertung eines digitalen Geländemodells eine adäquate Methode dar.

Die Art der Visualisierung ist einerseits maßgeblich durch den Befund und die darauf aufbauende Wahl der Dokumentationsmethode geprägt. Am Beispiel der Burg Helfenberg wird andererseits auch deutlich, wie stark sie insbesondere bei der Erstellung von Plänen von der Wahl und Bedienung der zur Verfügung stehenden Mittel und der persönlichen Intention der bearbeitenden Person abhängt. Dass eine objektive Dokumentation archäologischer Materie nicht möglich ist, ist bekannt und wird durch das vorgestellte Beispiel bestätigt. Umso wichtiger ist, dass sich der oder die Ersteller:in eines Plans dem Einfluss auf folgende Lesende und Forschende bewusst ist. Hierauf aufbauend kann der Nachwelt vielleicht ein weniger festgelegtes, differenzierteres Bild vom Erforschten vermittelt werden – sei es durch das Erstellen mehrerer Pläne mit verschiedenen Darstellungsmethoden im speziellen Fall oder bei der Rekonstruktion durch das Anbieten verschiedener Rekonstruktionsvorschläge anstatt nur einer Darstellung, welche vermeintlich unumstößliche Fakten zeigt.

> **David Burkhardt** *burkhardt@posteo.de*

6 Für die hier erstellten Profile fand das Plugin "Profile Tool" Verwendung, womit sich Profillinien in beliebiger Richtung anlegen lassen. Diese können als Bild exportiert werden, müssen aber anschließend noch in einem Bildbearbeitungsprogramm oder dem QGIS-Drucklayout zeitaufwendig nachgezeichnet werden. Der Verf. ist dankbar über Hinweise zu effizienteren Workflows oder Plugins.